日立 Astemo アフターマーケットジャパン株式会社

HDM-350 ソフトのバージョンアップのご案内

拝啓 貴社ますますご盛栄のこととお喜び申し上げます。平素は格別のお引き立てをいただき厚く御礼申し上げます。 診断ソフトをバージョンアップいたしましたので、下記の通りご案内申し上げます。

敬具

記

#### 1.バージョンアップ内容

(1)機能追加/対応車種追加など

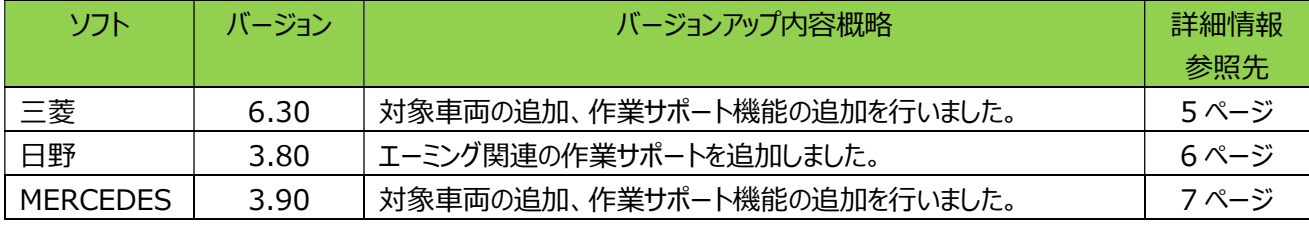

(2)修正対応

下表のソフトについて修正対応を行いました。

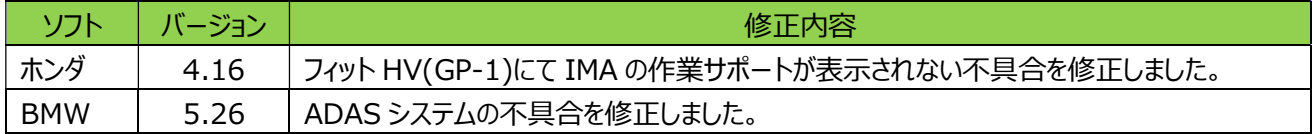

#### 2. バージョンアップ手順

2 ぺージ目からの手順をご参照のうえ、バージョンアップを行ってください。

#### 3.リリース時期

2023 年 7 月 26 日 19 時から、お手元の HDM-350 へのダウンロードとインストールが可能です。

以上

# HDM-350 ソフト・バージョンアップ手順 (Win.10 での場合)

本手順を実行いただくと、全てのソフトが最新版にバージョンアップされます。個別の診断ソフト毎で本手順を行う必要は ございません。

1.本体キット付属の USB ケーブル (Type C) で、HDM-350 本体とパソコンを接続してください。

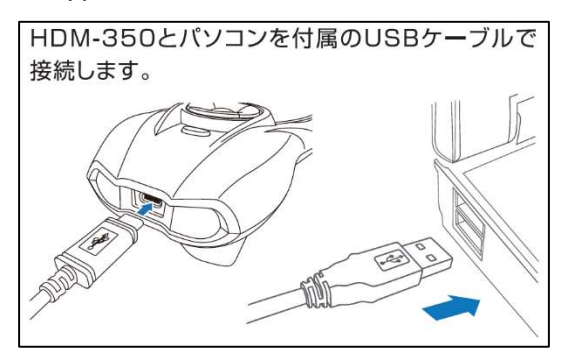

2.自動再生により PC の画面上に「HDM-350」のフォルダーが表示されます。フォルダー内の「HDM-350.exe」をクリック してアップデートツールを起動してください。

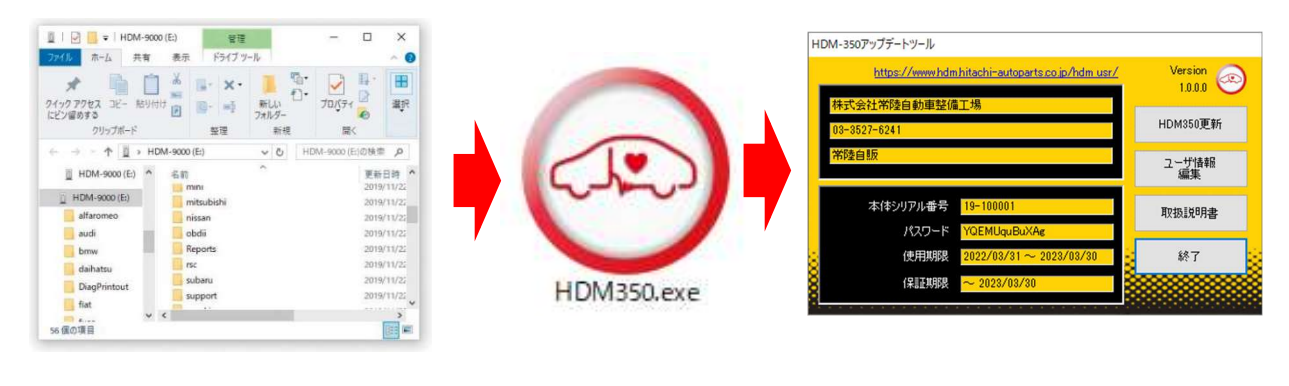

自動再生が実行されない場合は次ページの操作方法を参照ください

3.アップデートツールの「HDM-350 更新」をクリックしてください。最新の診断ソフトがダウンロードされます。ダウンロードが 完了いたしましたら、「診断ソフト更新画面」の下部の「閉じる」をクリックしてください。

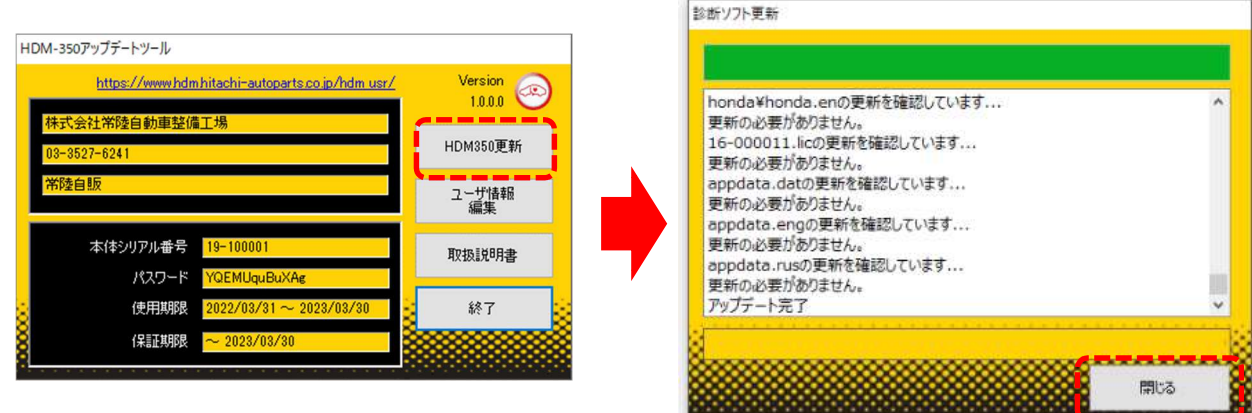

4.ダウンロードが完了されましたら、パソコンのタスクバーに表示されている USB のアイコンをクリックして「ハード ウェアの安全な取り外し」を実行してから、パソコンからHDM-350 を取り外してください。

# 自動再生が実行されない場合

パソコンによっては、ウィルスソフトが自動的に実行されるのを防止するため、USB メモリなどが接続された際の自動再生が 設定されていない場合がございます。

自動再生が実行されない場合は、以下の手順で HDM-350 インターフェースボックス内部の「HDM-350.exe」を起動して ください。

【手順 1】

パソコンの画面下部にあるタスクバーに表示されている「エクスプローラ」をクリックしてください。

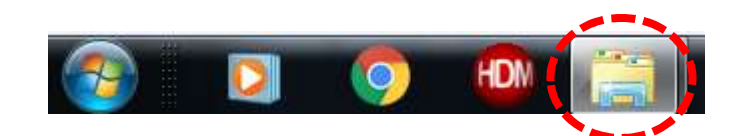

【手順 2】

「エクスプローラ」が起動します。画面の左側にある「コンピューター」に「HDM-350」が表示されておりましたら、「HDM-350」 をクリックしてください。

# HDM-350 (D:)

【手順 3】

HDM-350 フォルダー内のファイルが表示されます。「HDM-350.exe」のアイコンをクリックしてアップデートツールを起動して ください。

### HDM-350 本体のパソコンからの取り外しについて

HDM-350 本体のパソコンからの取り外しは、本体内のファイル破損を防止するため、以下手順を行ってください。

① パソコン上の HDM-350 フォルダーを閉じてください。

② パソコンのタスクトレイの取り外しアイコンをクリックしてください。

③ 「JOBD2 SCAN TOOL の取り外し」をクリックしてください。(「Device の取り出し」表示される場合がございます)

④ 「ハードウェアの取り外し」が表示されてから、HDM-350 本体をパソコンから取り外してください。

日立 Astemo アフターマーケットジャパン株式会社

## 三菱ソフト・バージョンアップのご案内 (Ver.6.30)

記

拝啓 貴社ますますご盛栄のこととお喜び申し上げます。平素は格別のお引き立てをいただき厚く御礼申し上げます。 三菱ソフトをバージョンアップいたしましたので、下記の通りご案内申し上げます。 社ますますご確栄のこととお喜び申し上げます。平素は格別のお引き立てをいただき厚く御礼申し上げます。<br>トをパージョンアップいたしましたので、下記の通りご案内申し上げます。<br>トをパージョンアップいたしましたので、下記の通りご案内申し上げます。<br>-<br>モデルの下記車両を追加しました。<br>ランダー(GN#) ●ミラージュ<br>-<br>- ランダー(GN#) ●ドクロススペース / EK スペース (B3#) (ROOX (B4#)含む)<br>-<br>- D:5

敬具

#### 1.対象車両追加

2022 年モデルの下記車両を追加しました。

- $\bullet$ アウトランダー(GN#)
- ●エクリプス クロス (GL#)
- $\bullet$ エクリプス クロス (GK#)
- ●デリカ D:5
- ミニキャブ・ミーブ

● EK クロス / EK ワゴン (B3#) (DAYZ (B4#)含む)

●ミラージュ

- EK クロススペース / EK スペース (B3#) (ROOX (B4#)含む)
- ●RVR

### 2.作業サポート機能の追加

下表の通り追加しました。

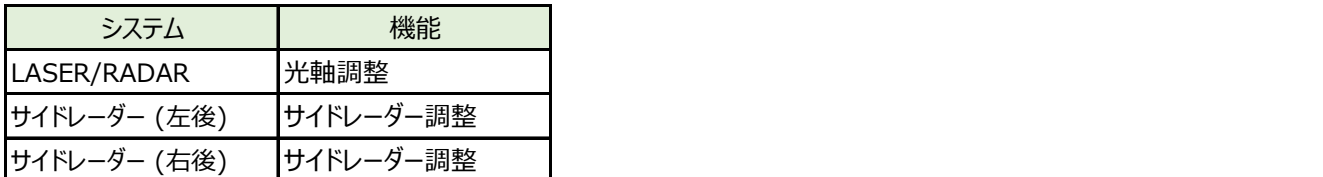

#### 3.診断対象システムの追加

2022 年モデル車の以下システムの自己診断、フリーズフレームデータ、実測値に対応しました。

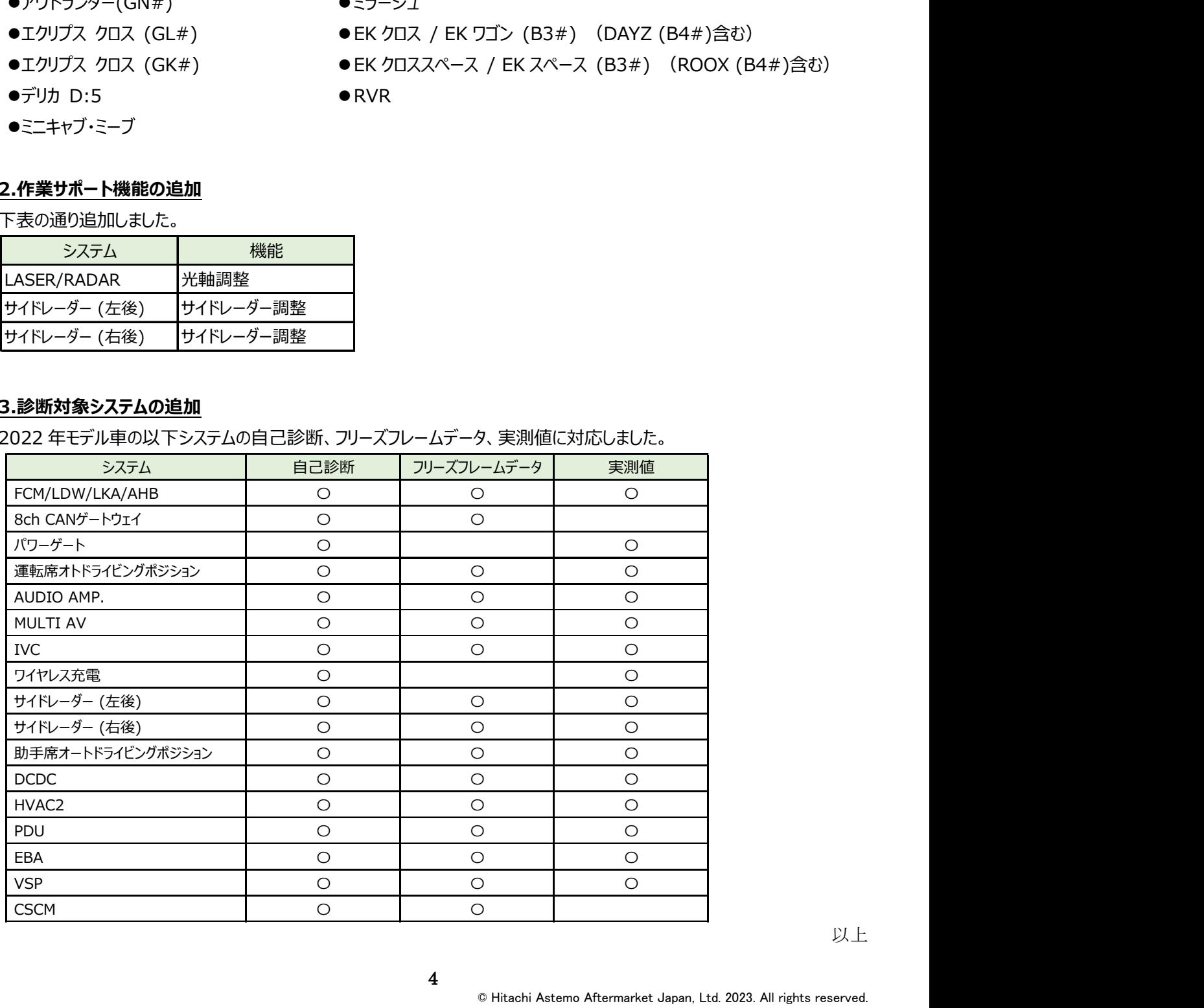

日立 Astemo アフターマーケットジャパン株式会社

# 日野ソフト・バージョンアップのご案内(Ver.3.80)

拝啓 貴社ますますご盛栄のこととお喜び申し上げます。平素は格別のお引き立てをいただき厚く御礼申し上げます。 日野ソフトをバージョンアップいたしましたので、下記の通りご案内申し上げます。

敬具

記

#### 1.エーミング関連の作業サポート機能の追加

下表の通り追加しました。

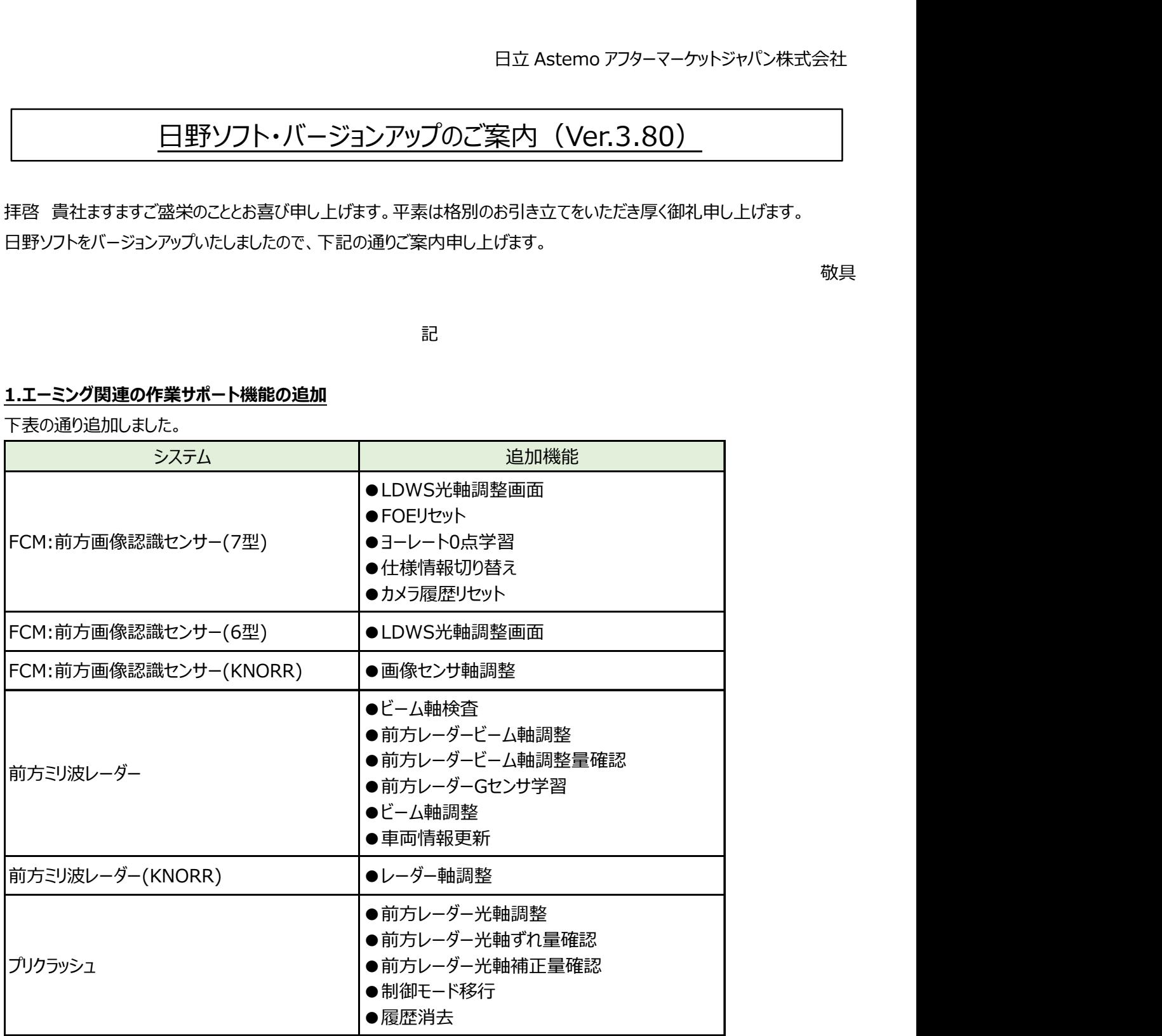

以上

日立 Astemo アフターマーケットジャパン株式会社

# MERCEDES ソフト・バージョンアップのご案内 (Ver.3.90)

拝啓 貴社ますますご盛栄のこととお喜び申し上げます。平素は格別のお引き立てをいただき厚く御礼申し上げます。 MERCEDES ソフトをバージョンアップいたしましたので、下記の通りご案内申し上げます。

敬具

記

#### 1.対象車種の追加

下記車両を追加しました。(車体番号の頭 3 桁が「W1K」、「W1N」、「W1V」の車両)

●GLA クラス(247)

●GLB クラス(247)

#### 2.作業サポート機能の追加

機能別の追加対象車両は下表の通りです。(車体番号の頭 3 桁が「W1K」、「W1N」、「W1V」の車両)

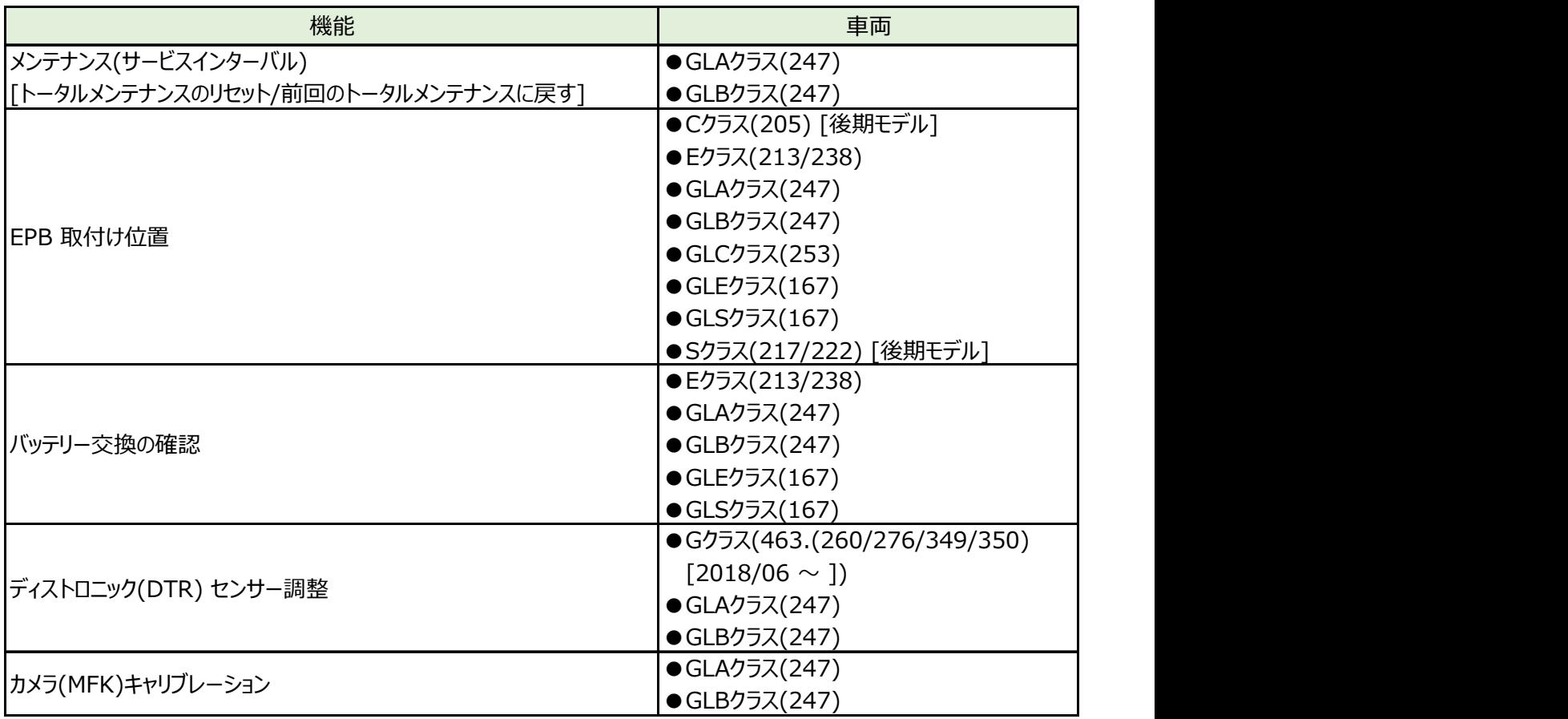

以上